## **Menú Tareas**

Desde el menú  $\Sigma$  se podrá definir la red de precedencias múltiples a partir de actividades de obra y crear sus dependencias.

Para la creación de nuevas tareas y tareas resumen se seleccionaran los iconos  $\mathbf{X}$  y  $\mathbf{X}$ respectivamente o bien, desde el nivel deseado, clicando el icono **X** y seleccionando la opción deseada a través del desplegable<sup>x</sup>

Para modificar los datos generales de una tarea resumen o tarea/actividad existente, marcaremos la tarea o actividad en concreto en el diagrama Gantt y seleccionaremos  $\mathbf{X}$ .

## **TAREA RESUMEN**

En el caso de una **Tarea Resumen** nos aparecerán 3 vistas de la tarea resumen (General, Notas, Tipología).

En la **Vista General** de la tarea resumen los campos editables a cumplimentar por el usuario son el nombre, descripción y la tarea resumen padre. El resto de campos sombreados se cumplimentaran automáticamente por el programa, en función de como se genera o posiciona la tarea resumen.

 $\pmb{\times}$ 

**TAREA o ACTIVIDAD** En el caso de una tarea o actividad existen 4 vistas (General, Enlaces, Notas, Tipología).

En la **Vista General** de la tarea los campos editables a cumplimentar por el usuario son el nombre, descripción y la tarea resumen padre. El resto se cumplimentaran automáticamente por el programa, en función de como se genera o posiciona la tarea resumen.

Para la creación de la red de precedencias disponemos de la siguiente barra de herramientas:

From: <http://wiki.itec.cat/> - **Wiki**

Permanent link: **[http://wiki.itec.cat/doku.php?id=tcqi:tcqi\\_modulos:tcqi\\_pla:vista\\_tareas](http://wiki.itec.cat/doku.php?id=tcqi:tcqi_modulos:tcqi_pla:vista_tareas)**

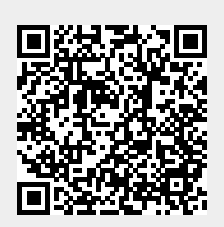

Last update: **2017/11/28 10:42**

 $\pmb{\times}$